2/

- 1/
	- Votre utilisateur se rend :
	- Soit, depuis son terminal mobile à protéger, sur l'url **<https://s.sfr.fr/cybersecuapp>**, indiquée dans le SMS qu'il a reçu
	- Soit, directement sur le **[Playstore](https://play.google.com/store/apps/details?id=com.sfr.bms&hl=fr&gl=US)** ou **[l'Appstore](https://apps.apple.com/fr/app/sfr-cybersecurite/id1566327936)**

## **Pour activer sa protection :**

3/ Votre utilisateur termine l'installation et est protégé

A la première connexion, votre utilisateur saisit l'identifiant (qui correspond au numéro de sa ligne mobile) et clique sur « Mot de passe oublié » afin de recevoir le mot de passe par SMS, puis revient ensuite sur l'écran de connexion pour saisir l'identifiant et le mot de passe.

MOT DE PASSE

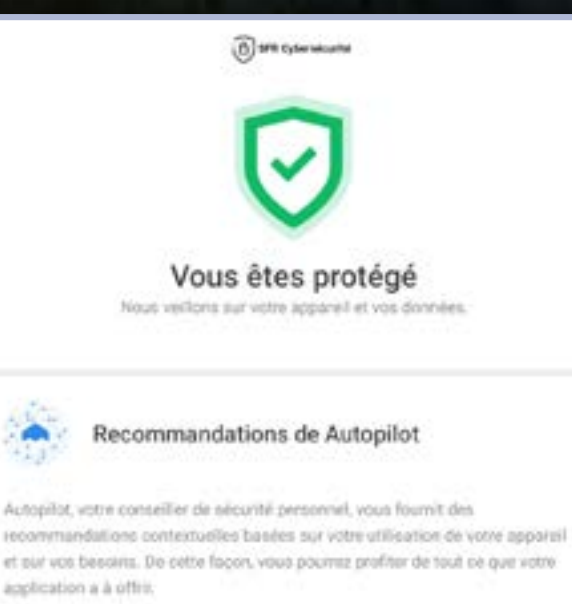

**TOUJOURS ACTIVE** 

**J'AI COMPRIS** 

## sfrbusiness.fr

© 2023 - SFR Business, marque de la société SFR. Tous droits réservés. Ce ocument ne peut être reproduit, transmis sous quelque forme que ce soit ou cké, sans la permission expresse de ses auteurs. Compte tenu de l'évolutivité des Services, les informations contenues dans ce document peuvent faire l'objet de modifications.

Société Française du Radiotéléphone - SFR - 16 rue du Général Alain Boissieu 75015 Paris - SA au capital de 3 423 265 720 € - RCS Paris 343 059 564 N° TVA FR 71 343 059 564

## SFR BUSINESS

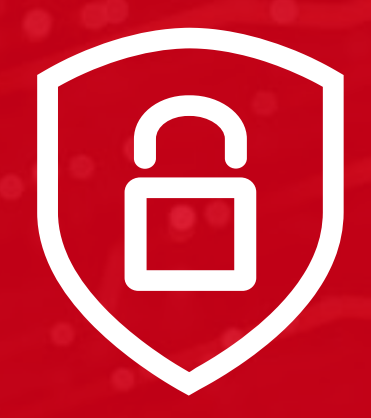

## sécurité des Terminaux la solution SFR Business pour proteger votre flotte mobile

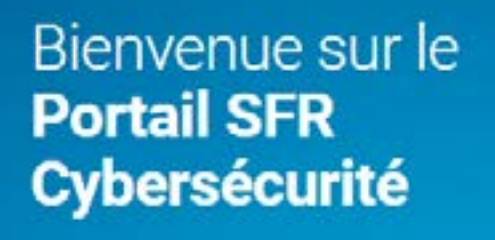

La gestion simplifiée de votre sécurité

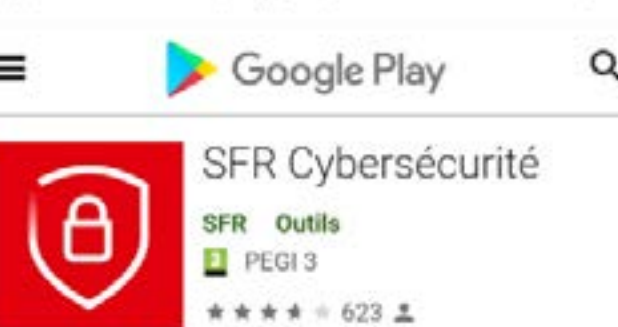

Merci de saisir vos identifiants.

**IDENTIFIANT**